# ECLAIRE DATA MANAGEMENT WP 21.4

# Sue Owen CEH Edinburgh Chair of ECLAIRE DM committee

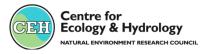

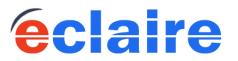

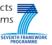

#### Your first questions?

- 1. Who is there to help me?
- 2. Is there a DM budget for me?
- 3. Where can I get help online?

#### Start-up

- 1. Where do we start?
- 2. What is the CEH data centre; who for?
- 3. What is the JRC data centre; who for?

#### Launching the DM ship

- 1. The CEH data centre
- 2. The JRC data centre
- 3. All in the same crew

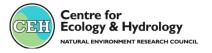

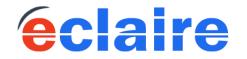

SEVENTH FRAME

# *First questions*: who is there to help me?

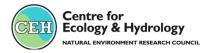

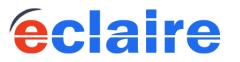

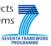

# **ECLAIRE Data Management Committee**

#### WP21: Clare Howard (CEH)

| WP21.4 – DMC <i>Chair:</i> Sue Owen (CEH) |                                           |  |  |  |  |  |  |
|-------------------------------------------|-------------------------------------------|--|--|--|--|--|--|
| Informatics support                       | David Leaver (CEH)                        |  |  |  |  |  |  |
| ECLAIRE website                           | Bill Bealey (CEH)                         |  |  |  |  |  |  |
| CEH database Software support             | Rory Wilson (Modality)                    |  |  |  |  |  |  |
| C1 measurements                           | Mhairi Coyle (CEH)                        |  |  |  |  |  |  |
| C1 "modellers"                            | Ralf Kiese (KIT)                          |  |  |  |  |  |  |
| C2 modellers                              | Albert Bleeker (ECN)                      |  |  |  |  |  |  |
| C3 measurements                           | Klaus Larsen (DTU)                        |  |  |  |  |  |  |
| C3 modellers                              | Lisa Emberson (YU)                        |  |  |  |  |  |  |
| C4 modellers                              | Adrian Leip (JRC)<br>Gertjan Reinds (WUR) |  |  |  |  |  |  |
| C5 rep                                    | Wilfried Winiwarter to delegate           |  |  |  |  |  |  |

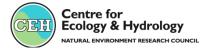

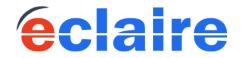

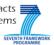

# **ECLAIRE** Databases

#### Data Centre 1 (CEH) Managed by Sue Owen

•All field measurement data

- All lab experiments measurements
- Plot scale simulation results (with zipped code)
- Mined data : eg flux and concentrations time series
- Functional relationships/parameterisations (metadata and attached file)
- Metadata for each data set

#### Data Centre 2 (JRC)

#### Managed by Adrian Leip

#### •Spatial data

- Input data for large scale models
- Data for large scale model verification
- Large scale models: versioned code? and output
- •Metadata for each data set
- •Metadata about each data set
- Metadata about data sets in CEH database related to JCR datasets
- Metadata about external datasets used by modelling community

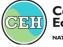

Centre for Ecology & Hydrology Natural environment research council

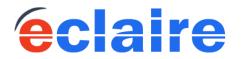

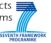

# *First questions*: is there a DM budget for me?

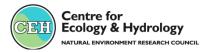

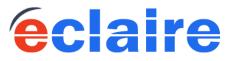

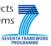

#### **ECLAIRE Data Management**

#### ECLAIRE has a budget for each component

|           | Data Management for     | Data quality and |            |
|-----------|-------------------------|------------------|------------|
| Institute | component:              | component DM     | Overall DM |
| NERC(CEH) | C1, and CEH data centre | 30K              | 80K        |
| ULUND     | C2                      | 30K              |            |
| DTU       | C3                      | 30K              |            |
| ALTERRA   | C4                      | 30K              |            |
| IIASA     | C5                      | 10K              |            |
| JRC       | JRC data centre         |                  | 20K        |

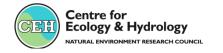

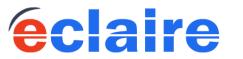

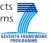

# First questions: where can I get help online?

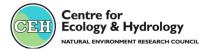

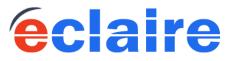

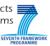

# ECLAIRE Web site (http://www.eclaire-fp7.eu/)

Contact Log in Register

# éclaire

Effects of climate change on air pollution impacts and response strategies for European ecosystems

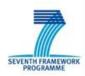

| Home                |     |
|---------------------|-----|
| About               | [+1 |
| Research Activities | (E) |
| Partners            |     |
| Sites               |     |
| File Sharing        |     |
| Data                |     |
| Meetings            | [+] |
| Jobs/Research       |     |

#### SEARCH

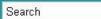

The ÉCLAIRE project [Effects of Climate Change on Air Pollution and Response Strategies for European Ecosystems] is a four year project funded by the EU's Seventh Framework Programme for Research and Technological Development (FP7). The project will be running for 4 years, from October 2011-2015 and involves 39 partner institutions across Europe.

#### Lecturer/Senior Lecturer/Reader in Land Surface/Vegetation Modelling School of Earth and Environment

Submitted by Agnieszka Eljasz on Wed, 10/12/2011 - 12:21 Reference: JOB57 Location: Leeds, United Kingdom Employer: University of Leeds Read more

#### Postdoc position "Remote sensing and nitrogen deposition"

Submitted by Agnieszka Eljasz on Mon, 09/19/2011 - 11:50 Reference: JOB53 Location: Wegeningen, Netherlands Employer: Earth System Science - Climate Change (ESS-CC) group, Wageningen Read more

#### **Kick-off Meeting**

Submitted by Clare Howard on Fri, 08/19/2011 - 12:31

Start: 10/24/2011

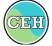

Centre for Ecology & Hydrology NATURAL ENVIRONMENT RESEARCH COUNCIL

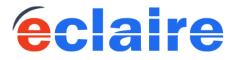

#### EVENTS

#### « October 2011 »

| Sun | Mon | Tue | Wed | Thu | Fri | Sat |
|-----|-----|-----|-----|-----|-----|-----|
|     |     |     |     |     |     | 1   |
| 2   | З   | 4   | 5   | 6   | 7   | 8   |
| 9   | 10  | 11  | 12  | 13  | 14  | 15  |
| 16  | 17  | 18  | 19  | 20  | 21  | 22  |
| 23  | 24  | 25  | 26  | 27  | 28  | 29  |
| 30  | 31  |     |     |     |     |     |

#### **CURRENT POSITIONS**

- Lecturer/Senior
   Lecturer/Reader in Land
   Surface/Vegetation Modelling
   School of Earth and
   Environment
- Postdoc position "Remote sensing and nitrogen deposition"

[+] More jobs

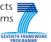

#### ECLAIRE Web site (http://www.eclaire-fp7.eu/)

#### ECLAIRE Data Page

(under construction):

- DM committee names and contacts
- -Links to CEH and JRC databases
- -Guides to using the databases
- -Data templates for C1, C2, C3
- -News

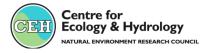

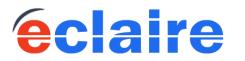

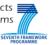

# Start up: where do we start?

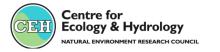

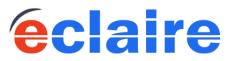

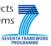

#### ECLAIRE data management start-up

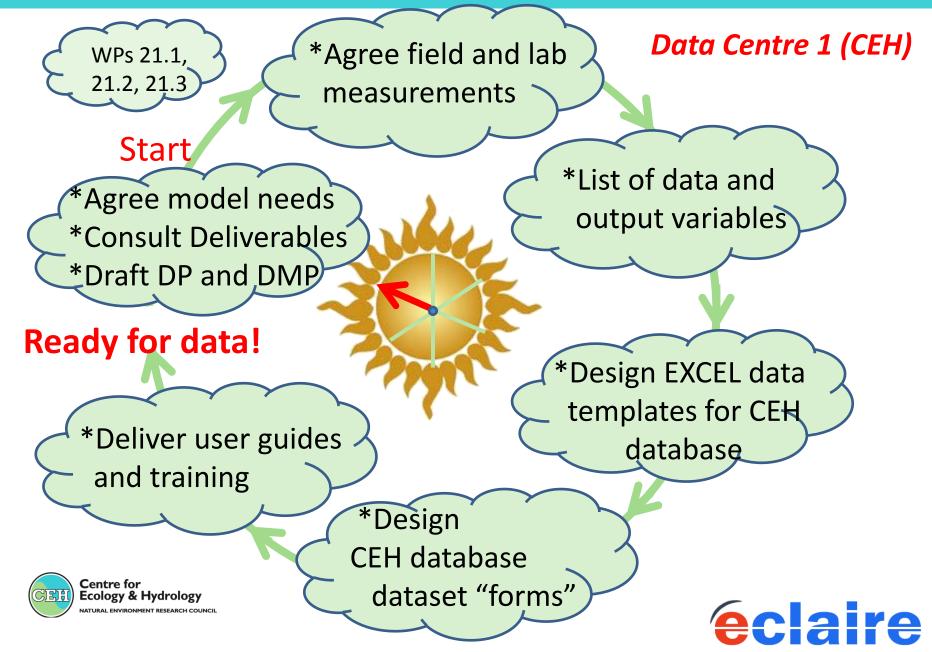

# Start up: What is the CEH data centre; who for?

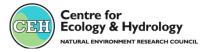

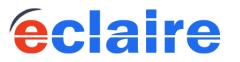

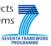

#### A lot of data in EXCEL workbooks

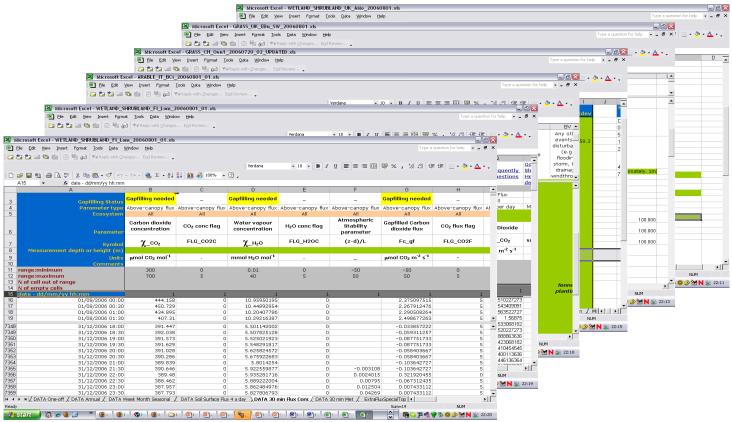

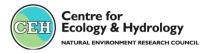

**eclaire** 

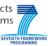

#### •Data storage:

Data are stored in database "forms" based on the EXCEL data templates

Using NEU database software
branded and deployed for ECLAIRE
Fully compatible with NEU, CLIMANNI via ENCORE

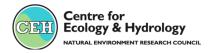

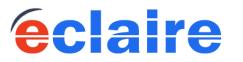

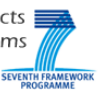

•EXCEL data workbooks are uploaded to the database – (*software extracts data into ORACLE database AND stores the EXCEL file*)

•UPDATING data is by re-uploading corrected EXCEL workbooks

•Scientists can DOWNLOAD data via an intuitive REPORT wizard

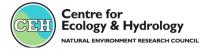

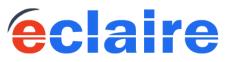

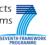

# Key fields Date and time of measurement Site \* Plus any number of other key fields (*location, treatment, soil profile depths etc*)

 Checks on upload ranges required data type duplicate key checks

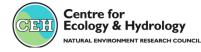

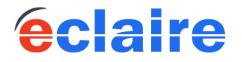

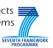

#### Likely categories of ECLAIRE data:

"One-off" type, recorded only once (in theory): from measurements; model output; mined data

"Time series" type: from measurements; model output; mined data

once a year/ few times a year

once a month/ few times a month

once a week/ or more often

every few hours

every hour

every 30 mins..

Zipped model code, maps, photographs, text files, functional relationships, reports.....

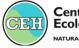

Centre for Ecology & Hydrology natural environment research council

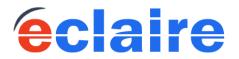

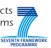

| EXCEL workbooks     | ECLAIRE database        |
|---------------------|-------------------------|
| Data workbook       | Database data form      |
| Data worksheet      | Database data worksheet |
| Data cell or column | Database data field     |

#### All other files

#### **ECLAIRE** database

Zipped model code, reports, maps, photographs, small lab experiments etc Attachments to an ECLAIRE database metadata form

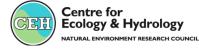

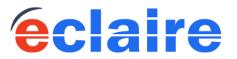

Effects of climate change on air pollution impacts

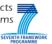

# Start up: What is the JRC data centre; who for?

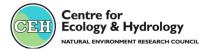

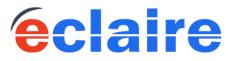

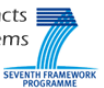

*The AFOLUDATA-portal* (Agriculture, Forestry and Land Use)

•Part of the JRC action BIOCLIM (*co-funded development*)

•Serving other projects (e.g. NitroEurope, TFRN, ANIMALCHANGE)

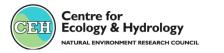

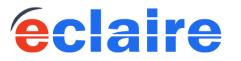

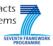

# **ECLAIRE JRC database**

#### The AFOLUDATA-portal

- collection of databases and tools for the assessment of GHG fluxes in Europe,
- •different methods and scales,
- metadata information relevant for ecosystem modelling at Europewide scale,

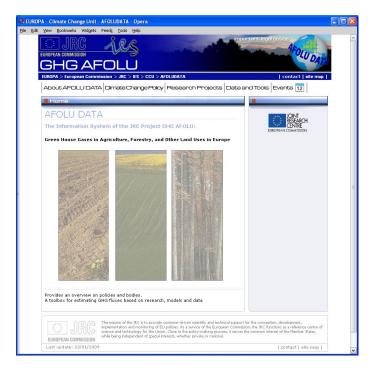

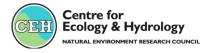

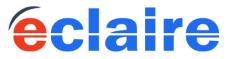

Effects of climate change on air pollution impacts

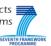

# Launching the DM ship The CEH data centre

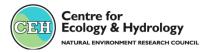

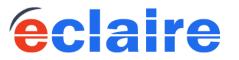

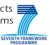

#### http://eclairedata.ceh.ac.uk/page/login.aspx

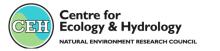

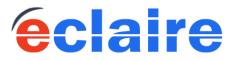

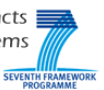

#### ECLAIRE data management work-flow

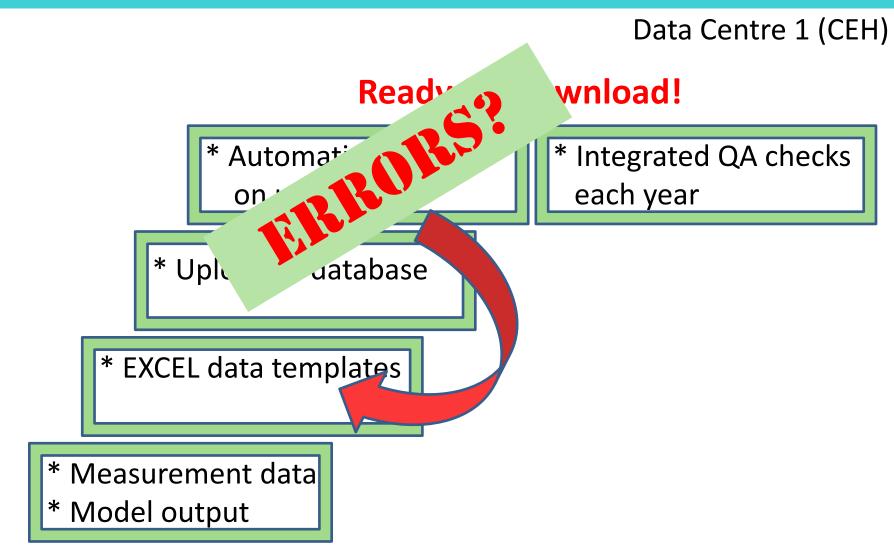

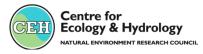

**eclaire** 

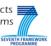

# ECLAIRE CEH database: Login

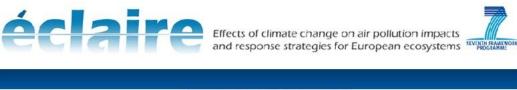

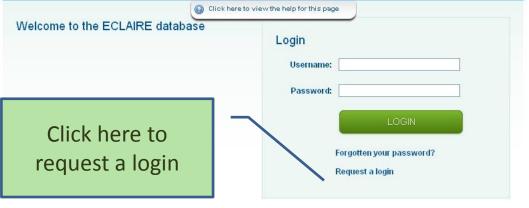

(V: 0.2.8.0) © Copyright 2011 CEH

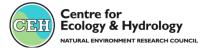

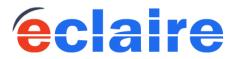

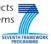

# ECLAIRE CEH Database Uploading data

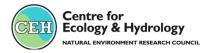

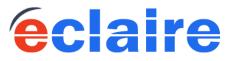

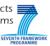

# ECLAIRE CEH database: Home page

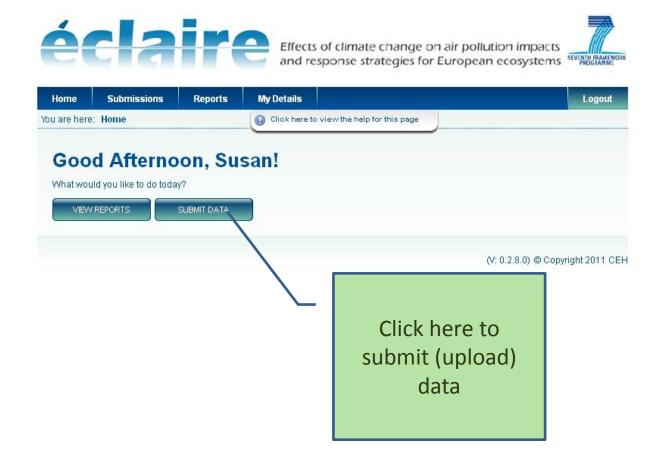

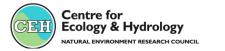

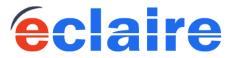

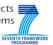

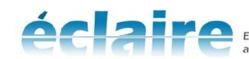

Effects of climate change on air pollution impacts and response strategies for European ecosystems

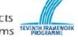

|                                                      | Home         | Submissions               | Reports | My Details                                | Logou | t                |
|------------------------------------------------------|--------------|---------------------------|---------|-------------------------------------------|-------|------------------|
|                                                      | You are here | Submissions               |         | Click here to view the help for this page |       |                  |
| Select your<br>database form (it<br>will be obvious) |              | Seach:<br>LAIRE_demo_form |         | ECLAIRE_demo_site_2                       | - (   | Select your site |

| SEARCH            |               |                     |                                      |                       |
|-------------------|---------------|---------------------|--------------------------------------|-----------------------|
|                   |               |                     |                                      |                       |
| Your Forms        |               |                     |                                      |                       |
| Form Name         | <u>Status</u> | Site                | Submission                           | Action                |
| ECLAIRE_demo_form | Validated     | ECLAIRE_demo_site_2 | 18 Oct 2011 : Testing system 1       | Revie                 |
| ECLAIRE_demo_form | Pending       | ECLAIRE_demo_site_2 | 21 Oct 2011 : BRESCIA demo<br>upload | <u>Revie</u><br>Uploa |

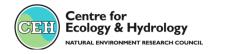

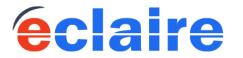

Effects of climate change on air pollution impacts and response strategies for European ecosystems

Click "Upload"

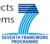

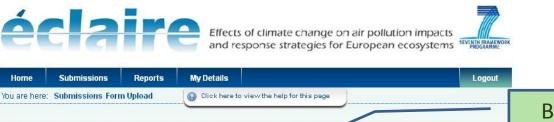

(V: 0.2.8.0) © Copyright 2011 CEH

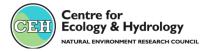

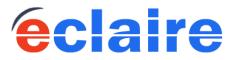

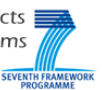

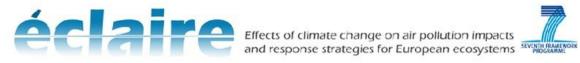

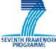

|                                  | Home           | Submissions           | Reports          | My Details          |                             |                           | Logout  |
|----------------------------------|----------------|-----------------------|------------------|---------------------|-----------------------------|---------------------------|---------|
|                                  | You are here   | : Submissions For     | m Upload         |                     |                             |                           |         |
|                                  | ECLAI<br>2011) |                       | m for ECLA       | IRE_demo_           | nload Per<br>site_2 (21 Oct | missions                  |         |
|                                  | <b>W</b> 10    | ia can control now th | is data is acces | seu.                |                             |                           |         |
|                                  |                |                       | 🔿 These da       | ta are available fr | eely for all registered     | l users to download       |         |
|                                  |                |                       | These date       | ta are only availal | ble to members of the       | e following data access ( | jroups: |
|                                  |                | ECLAIRE               | 0                |                     |                             |                           |         |
| Select the<br>"ECLAIRE" group to | _              |                       | ○ All users      | require permissio   | on to download data i       | n this submission         |         |
| enable viewing                   |                | Reason:               |                  |                     |                             |                           |         |
| permission to the                |                |                       |                  |                     |                             |                           |         |
| ECLAIRE                          |                |                       |                  |                     |                             |                           |         |
| community                        |                |                       |                  |                     |                             |                           |         |

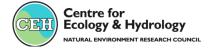

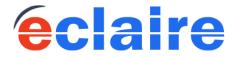

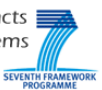

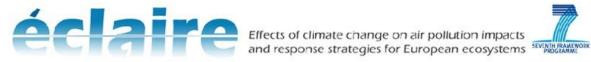

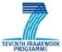

| Home  | Submissions           | Reports         | My Details |                    | Logout |
|-------|-----------------------|-----------------|------------|--------------------|--------|
|       |                       |                 | n - Uplo   | ading, please wait |        |
| 2011) | RE_demo_forr          | n for ECLA      | IRE_demo_  | site_2 (21 Oct     |        |
| e Pi  | ease wait while the u | pload is proces | sed        |                    |        |
|       |                       |                 |            |                    |        |
|       |                       |                 |            |                    |        |
|       |                       |                 |            |                    |        |
|       |                       |                 |            |                    |        |

(V: 0.2.8.0) @ Copyright 2011 CEH

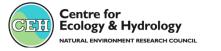

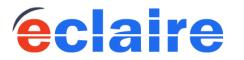

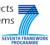

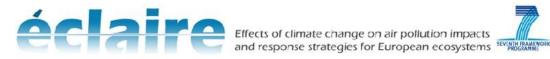

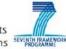

|                    | Home           | Submissions                                                                                          | Reports                             | My Details        |                                |            |           |       |            | Logout |
|--------------------|----------------|----------------------------------------------------------------------------------------------------|-------------------------------------|-------------------|--------------------------------|------------|-----------|-------|------------|--------|
|                    |                |                                                                                                    |                                     |                   |                                |            |           |       |            |        |
|                    |                | orm Sub                                                                                              |                                     |                   | -                              | Dct        |           |       |            |        |
| You may see a list | 11)            |                                                                                                    |                                     |                   |                                |            |           |       |            |        |
| of data "errors" - | - 📮 YO         | OUR SUBMISSION CO<br>Worksheet YOUR SU                                                               |                                     | MMENTS' skinner   | l <sup>,</sup> no data to imno | et.        |           |       |            |        |
| resulting from     | D/             | ATA Annua<br>Norksheet 'DATA Anr                                                                     |                                     |                   |                                |            |           |       |            |        |
| automatic upload   |                | 02 Soil Surface Flux<br>Worksheet 'CO2 Soil                                                          | c4 a day                            |                   |                                |            |           |       |            |        |
| checks             | A(<br>*\<br>Cł | dditional WMS_type<br>Worksheet 'Additiona<br>H4 Soil Surface Flux<br>Worksheet 'CH4 Soil            | Data Sept09<br>WMS_type Da<br>4 day | ta Sept09' skippe | d: no data to impo             | ort        |           |       |            |        |
|                    | N2             | 20 Soil Surface Flux                                                                                 | c4 a day                            | 1. 15             |                                |            |           |       |            |        |
|                    | 0              | Norksheet 'N2O Soil<br><mark>3 Soil Surface Flux</mark> 4                                            | 4 a day                             |                   | sana an an an                  |            |           |       |            |        |
|                    | N(<br>*\       | Worksheet 'O3 Soil S<br>D <b>2 Soil Surface Flux</b><br>Worksheet 'NO2 Soil<br><b>ATA 30 min Met</b> | c4 a day                            |                   |                                |            |           |       |            |        |
| <b>)</b> S         | 🕘 F 🛛 🔁        | Lic Dic Di                                                                                           | c 🕅 G 🚺                             | ₹F <b>F</b> A     | 🗐 S 🛛 🗐 A 🗍                    | <b>I</b> . | 🖓 Р 🗍 🗐 О | M 🕑 🖉 | <b>G</b> M | E Û    |

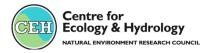

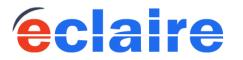

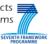

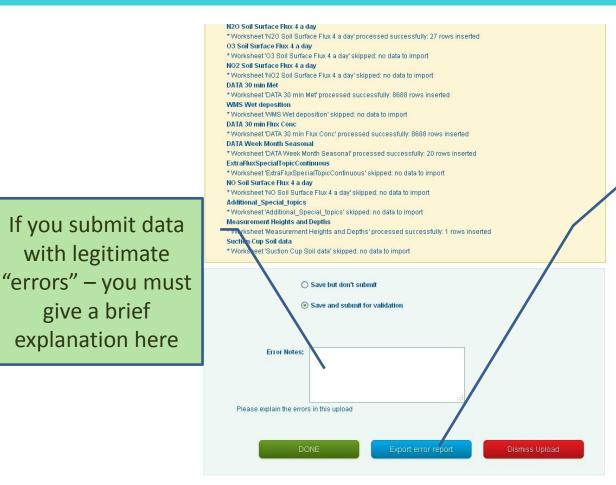

Download the list of errors to make it easier to check them. Some "errors" are OK, eg an extreme value that falls outside a value range check

(V: 0.2.8.0) @ Convright 2011 CEH

#### Check the error report...if it's big, click "export

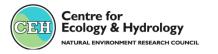

If you submit data

with legitimate

give a brief

explanation here

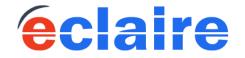

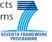

#### That's it!

\*Form Manager will check the submission and VALIDATE it

\*Automatic email: data are ready for downloading by the ECLAIRE community

\*Need to correct data after submission? – edit the EXCEL data file and re-upload (contact Data Manager for simple instructions)

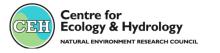

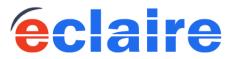

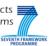

# ECLAIRE CEH Database Downloading data

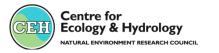

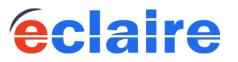

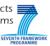

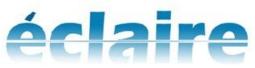

Effects of climate change on air pollution impacts and response strategies for European ecosystems

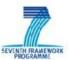

| Home         | Submissions                                     | Reports        | My Details           |                          |        |                     | Logout         |
|--------------|-------------------------------------------------|----------------|----------------------|--------------------------|--------|---------------------|----------------|
| You are here | : Home                                          |                | Click here to        | o view the help for this | s page |                     |                |
| What wou     | d Afterno<br>Ild you like to do toda<br>REPORTS | a torate a tea | san!                 |                          |        | (V: 0.2.8.0) © Copy | right 2011 CEH |
|              |                                                 |                | Click hei<br>ownload |                          |        | (1.0.2.0.0) 0.000)  |                |

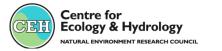

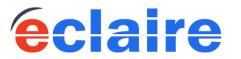

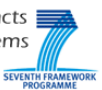

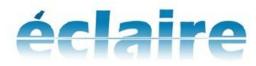

Effects of climate change on air pollution impacts and response strategies for European ecosystems

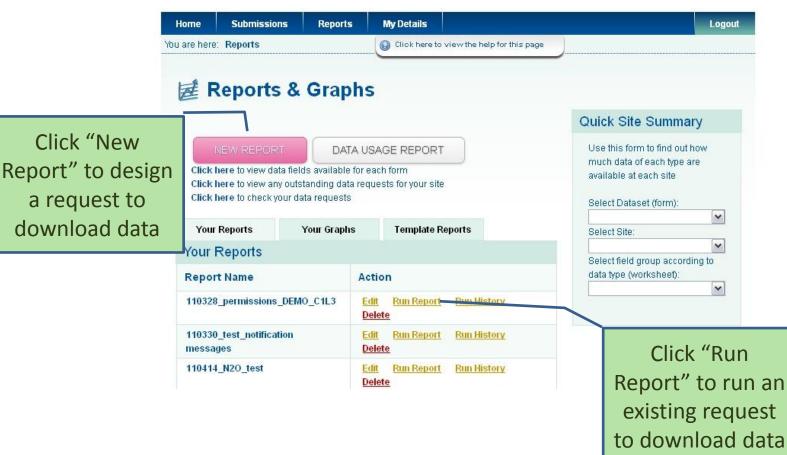

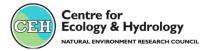

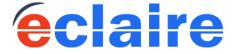

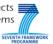

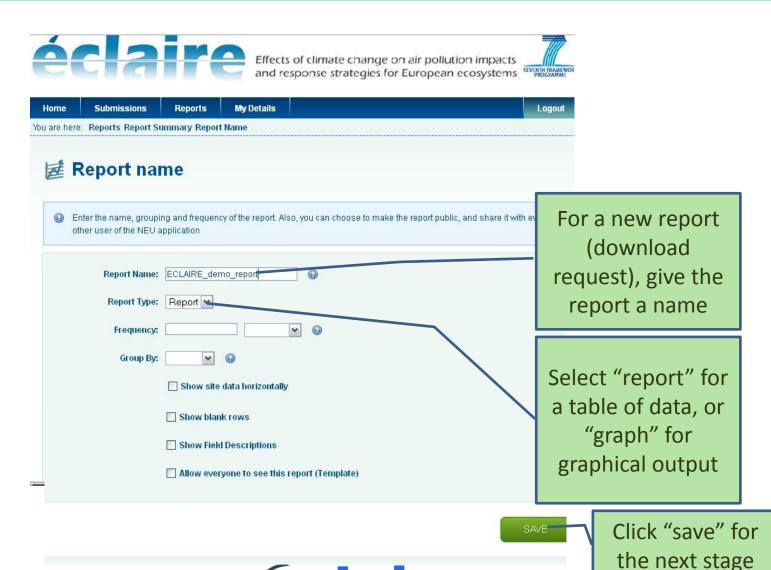

Centre for Ecology & Hydrology NATURAL ENVIRONMENT RESEARCH COUNCIL

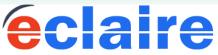

Effects of climate change

and response strategies for European ecosystems

SEVENTH FRAME

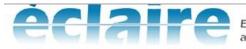

Effects of climate change on air pollution impacts and response strategies for European ecosystems

| Home | Submissions      | Reports            | My Details                                                   |                                   |                             | Logout |                              |
|------|------------------|--------------------|--------------------------------------------------------------|-----------------------------------|-----------------------------|--------|------------------------------|
|      | Reports Report S |                    | Fields                                                       |                                   |                             |        | The list of<br>able database |
| © Cł |                  | elds and attribute | es to include in the                                         | report. Click the plus next to ea | ach form to show worksheets | for    | ill down for                 |
|      | ECLAIRE_demo_for |                    |                                                              |                                   |                             |        | ksheets" and<br>eld-names"   |
|      | Additional       |                    | lay                                                          | om CO2 Soil Surface Flux 4 a      | day)                        |        |                              |
|      |                  | oncentration (m    | mol CO2 mol-1) - c<br>mol H20 mol-1) - (<br>parameter - (z-d | :_H20                             |                             |        |                              |
|      | 1 -              |                    |                                                              | d (umol CO2 m-2 s-1) - Fc_gf      |                             | ~      |                              |

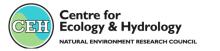

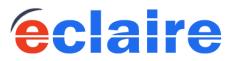

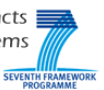

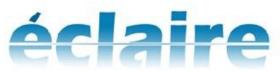

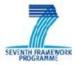

| Home<br>I are here                                                                                                    | Submissions<br>Reports Report S                  | Reports<br>Immary Report | My Details<br>t Filters                              |                          |                     | After c      | lickin | g "save"            |
|----------------------------------------------------------------------------------------------------|--------------------------------------------------|--------------------------|------------------------------------------------------|--------------------------|---------------------|--------------|--------|---------------------|
| <ul> <li>For each field in the report you can set the function used to aggregate data (Average, Max, Min, Sum) wh have set a frequency for this report. Also, you can add a filter condition (such as = 2, or &gt; 100) to limit the</li> </ul> |                                                  |                          |                                                      |                          |                     |              |        | can now<br>e ranges |
| ha                                                                                                    | ave set a frequency fo                           | r this report. Als       | o, you can add a filter co                           | ndition (such as = 2, or |                     |              | youi   | ουιραι              |
| ha<br>do                                                                                                    | ave set a frequency fo<br>bes not include date r | r this report. Als       | o, you can add a filter co<br>selected when the reno | ndition (such as = 2, or | > 100) to limit the | Providence 6 | your   |                     |
| ha<br>do                                                                                                    | ave set a frequency fo                           | r this report. Als       | o, you can add a filter co                           | ndition (such as = 2, or |                     | Color        |        | output              |
| ha<br>do<br>Fiel                                                                                                    | ave set a frequency fo<br>bes not include date r | r this report. Als       | o, you can add a filter co<br>selected when the reno | ndition (such as = 2, or | > 100) to limit the | Providence 6 | your   |                     |

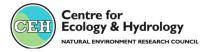

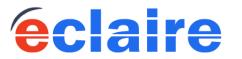

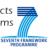

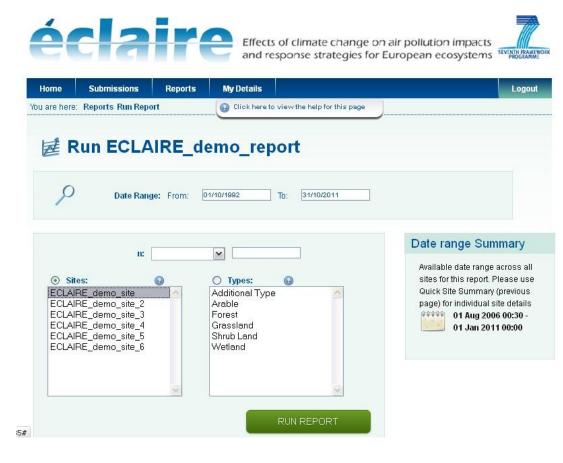

After clicking "save" on the previous screen, there is an option to "run report" (ie, download data).

This window appears where you select the date range and sites for the downloaded data

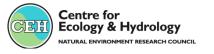

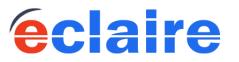

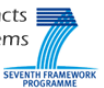

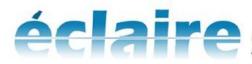

Effects of climate change on air pollution impacts and response strategies for European ecosystems

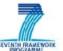

| T  | erms and                      | Condi             | tions              |                                                                                                    |    |
|----|-------------------------------|-------------------|--------------------|----------------------------------------------------------------------------------------------------|----|
| Ir | ntellectual property rig      | pht issues        |                    |                                                                                                    | ^  |
|    | Vhen you download d<br>IPRs). | lata, you are agr | eeing to the follo | wing terms and conditions regarding Intellectual Property Righ                                                                   | ts |
| р  |                               | analysis of their |                    | nstitutes. During the retention period, the originators will have the of shared ownership analysis of the data will be published | ne |
|    |                               |                   |                    | on period), investigators who have collected and/or done the                                                                     | ~  |
|    |                               | la                | gree with the ab   | ove                                                                                                    |    |

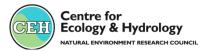

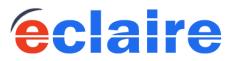

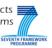

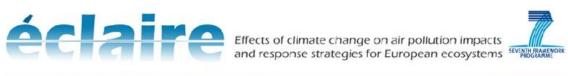

| Home Submissio         | ns Reports My              | Details                   |                         | Logou              |
|------------------------|----------------------------|---------------------------|-------------------------|--------------------|
| u are here: Reports Ru | n Report Report Report 🕥 🛛 | Click here to view the he | Ip for this page        |                    |
|                        |                            |                           |                         |                    |
| ₩ ECLAIR               | RE_demo_rep                | ort                       |                         |                    |
| 6                      |                            |                           |                         |                    |
|                        |                            |                           |                         |                    |
| CLAIRE_demo            | _site BETWEEN 01 Oct 1992  | AND 31 Oct 2011           |                         |                    |
|                        |                            |                           | EDIT                    | )WNLOAD            |
|                        |                            |                           |                         |                    |
| ECLAIRE_demo_report    |                            |                           |                         | •                  |
| Site                   | Date                       | n                         | CO2_concentration (umol | (H2O_concentration |
| ECLAIRE_demo_site      | 01/08/2006 00:30:00        |                           | 449.26855556            | 15.09266667        |
| ECLAIRE_demo_site      | 01/08/2006 01:00:00        |                           | 457.97488889            | 14.93672222        |
| ECLAIRE_demo_site      | 01/08/2006 01:30:00        |                           | 467.43627778            | 14.68211111        |
| ECLAIRE_demo_site      | 01/08/2006 02:00:00        |                           | 460.94483333            | 14.57677778        |
| ECLAIRE_demo_site      | 01/08/2006 02:30:00        |                           | 462.30827778            | 14.56572222        |
| ECLAIRE demo site      | 01/09/2006 03:00:00        |                           | 470 2330                | 14 77347059        |

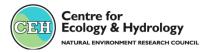

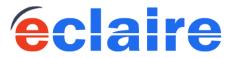

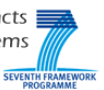

Date Range: From: 01/10/1992 To: 31/10/2011 FILTER

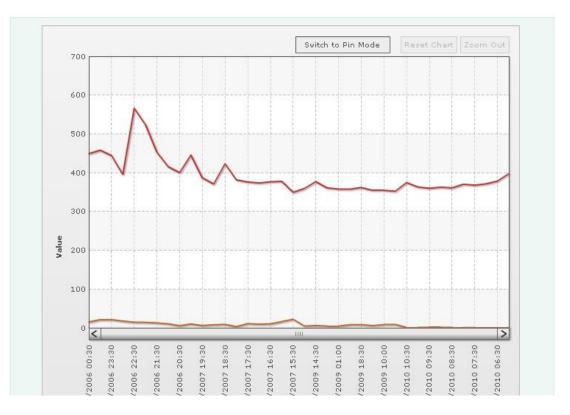

eclaire

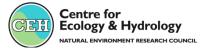

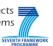

## Launching the DM ship The JRC data centre

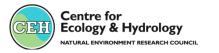

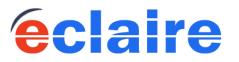

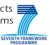

## ECLAIRE JRC database

### The AFOLUDATA-portal

•Metadata Editor generates complete and useful metadata, easy to use,

 input data for models, model source code, simulation results synthesis data for verification,

•downloads are access-controlled.

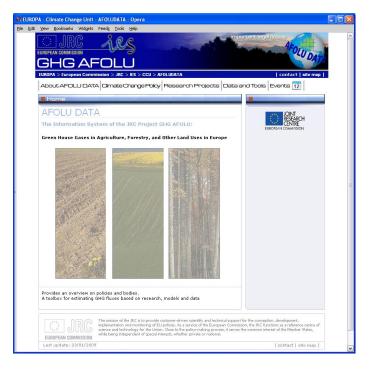

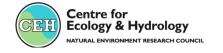

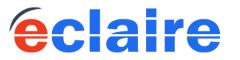

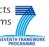

### **ECLAIRE JRC database**

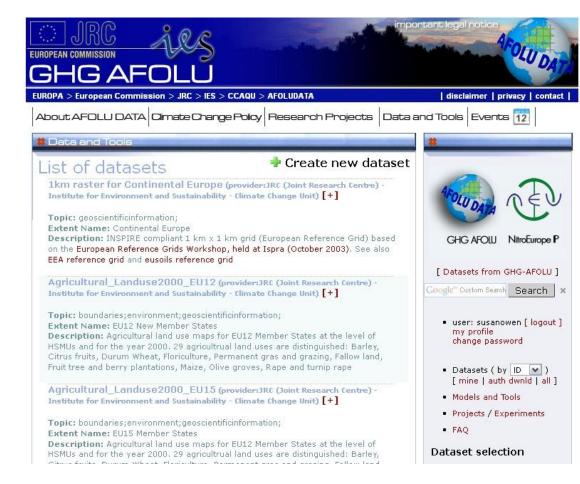

#### Talk to Adrian Leip

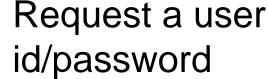

# Explore and Communicate

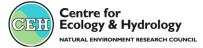

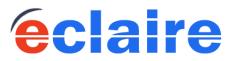

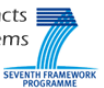

## Launching the DM ship All in the same crew

...so please tell the DMC of any concerns, problems etc. We'll work with you to get the job done as well as possible.

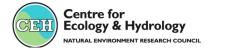

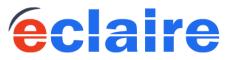

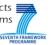

#### **ECLAIRE** Data Management communication

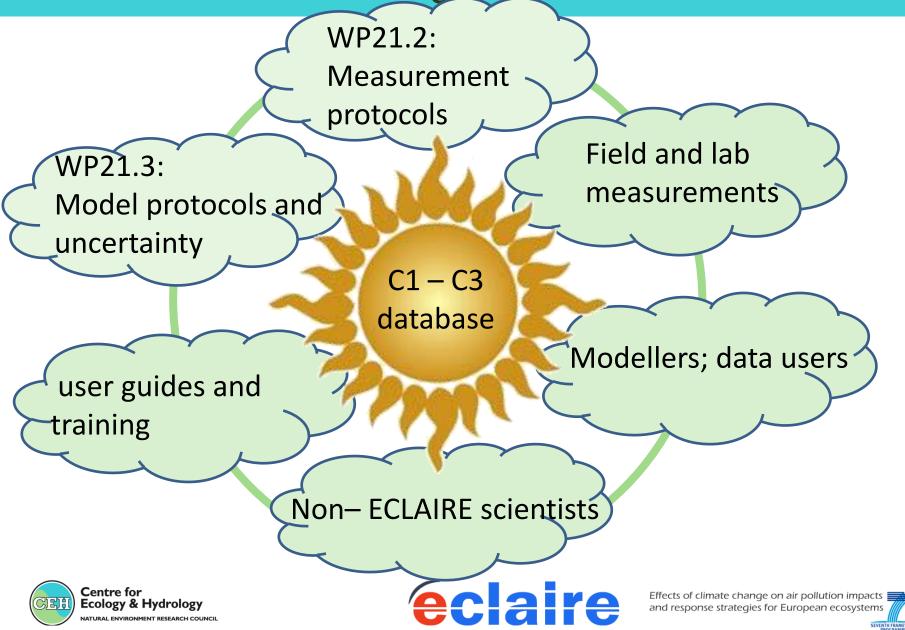

### **ECLAIRE Data Management communication**

Tutorials and help are available by telephone to learn about the CEH database software. Please email Sue: susa1@ceh.ac.uk

Centre for Ecology & Hydrology NATURAL ENVIRONMENT RESEARCH COUNCIL

Thank you!

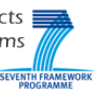